# 一、设备信息确认

#### 1、确认型号

数控面板拍照确认:

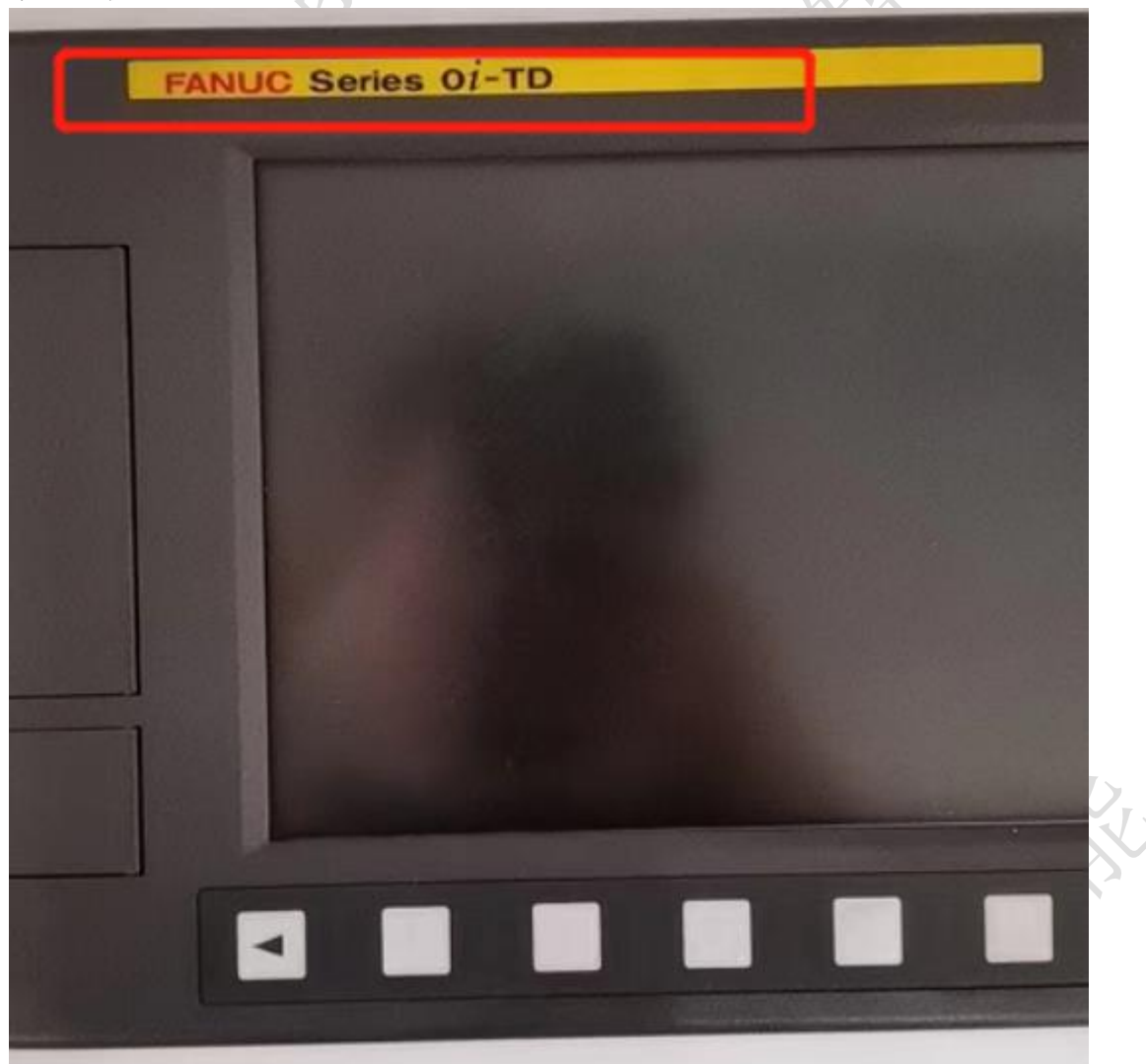

此系统为:0I-TD 注:凡是系统中带 i 的,基本上都有网络通讯和采集功能。如果系统中带有 mate 字样,并且比较老可能不含网口。

### 2、确认通讯接口

发那科的通讯接口有两种,一种是串口,一种是网口。串口采集比较麻烦,并 且已经被淘汰,这里主要讨论网口。 网口常见位置,CD38(丝印标号),可通过这个确认:

#### 1、数控面板的后面

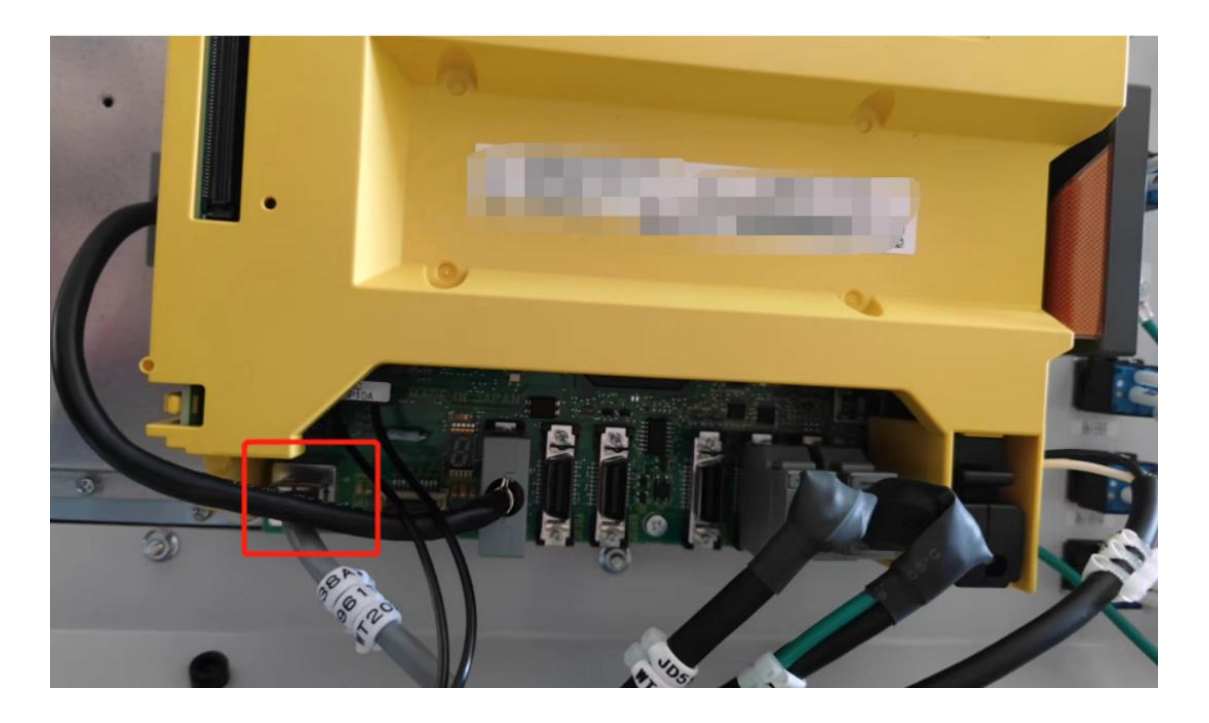

#### 2、电器柜中跟其他控制器一起(一般是那个竖长条黄色的控制器)

#### 3、其他位置

其他位置一般是前面两个位置用网线引出来后做的网口母头,常见在机床数控 面板侧面,机床电器柜后面等等。

### 二、网络配置

### 1、配置 ip

先在控制面板上按 SYSTEM 键,然后在 SYSTEM 下翻页直至找到下图:

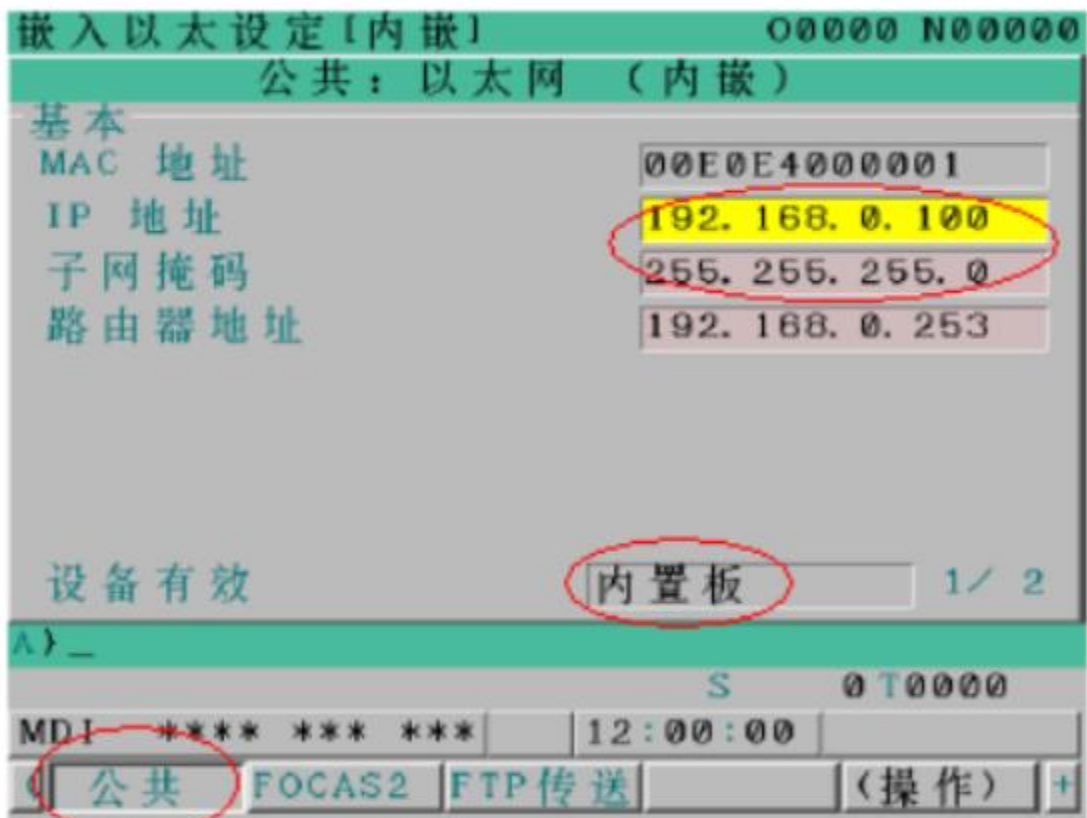

### 2、配置端口

配置 ip 后,下翻到下一页如图:

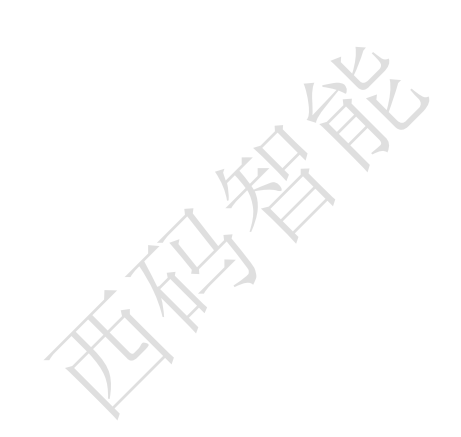

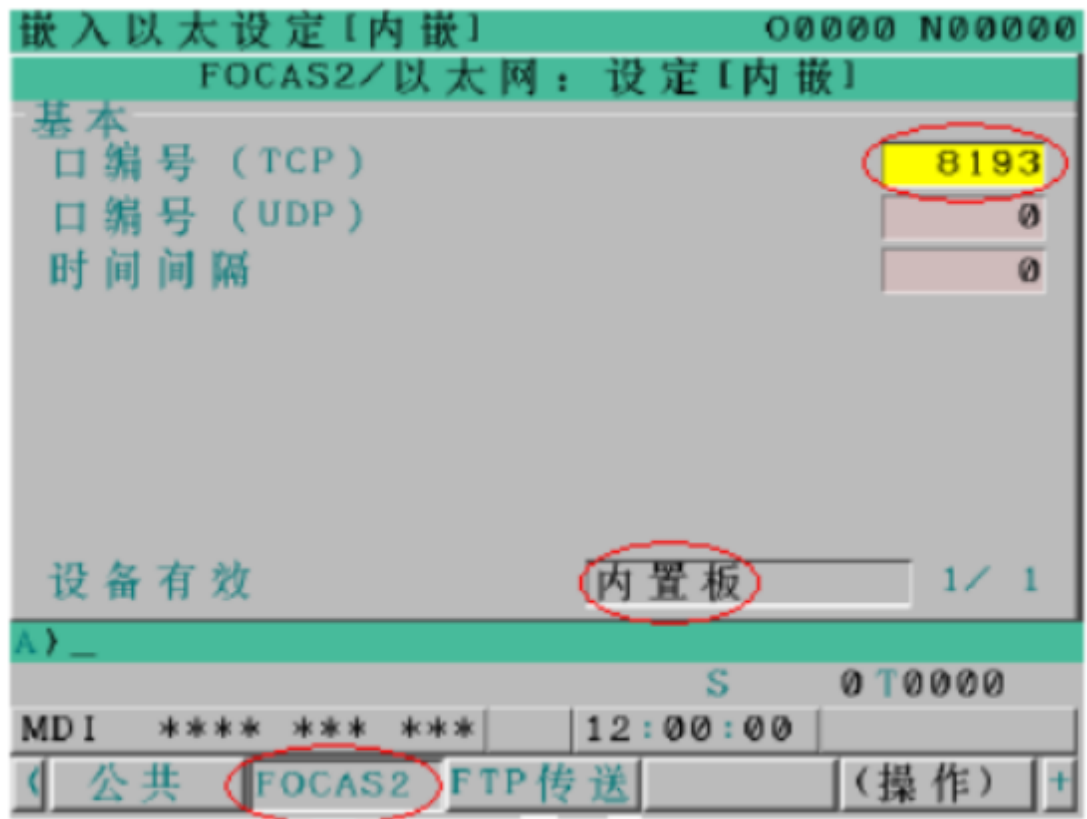

发那科默认的端口是 8193,也可以更改。

# 三、通讯测试

## 1、ping 指令

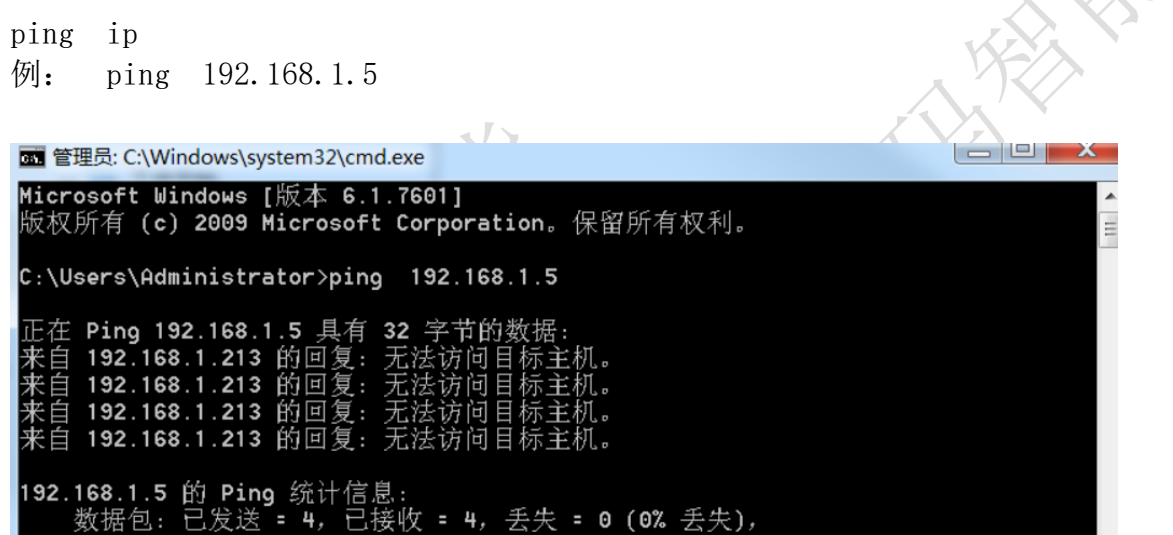

KU

## 四、常见问题

### 1、网络不通

重启设备、检查网线、检查网口灯是否闪烁

### 2、找不到网口

这种多发生在老旧机床和低配版系统,可以考虑加装其他联网硬件采集。

[发那科机床联网](http://www.symacnc.com/static/upload/file/20230103/1672722143102519.pdf).pdf